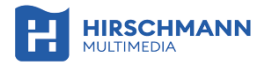

#### **GUIDE DE DÉMARRAGE RAPIDE**

# **APAC W**

695020742

## **Point d'accès intégré**

Dual Band 802.11ac Wave 2 Alimentation via Ethernet EasyMeshTM - WPA3

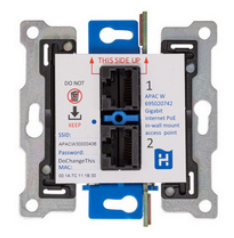

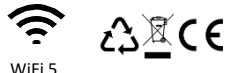

SCANNEZ le code QR pour accéder au manuel d'utilisation complet, ou allez sur <https://www.hirschmann-multimedia.com/>

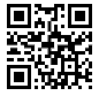

http://hm2.eu/apw

### **1 Introduction APAC W**

Félicitations pour votre achat de l'APAC W, point d'accès WiFi intégré Gigabit avec EasyMeshTM. L'apac w est prêt à l'emploi et est équipé de série d'un serveur Web et d'un DHCP client. Chaque unité possède un SSID unique et est automatiquement mise à jour avec le dernier firmware. Ce guide de démarrage rapide est destiné à vous permettre de lancer rapidement l'installation de l'APAC W. L'APAC W nécessite une alimentation via Ethernet 802.3af (PoE). Utilisez un bloc d'alimentation compatible avec cette norme et prenant en charge l'APAC W. Hirschmann Multimedia recommande le switch réseau CAS 8 (695020395) ou l'injecteur Power over Ethernet HMPoE 15 (695020772)

### **2 Directives générales**

- Lisez, suivez et conservez ces instructions.
- L'APAC W est destiné à être utilisé à l'intérieuruniquement.
- N'utilisez ce produit qu'avec des accessoires d'origine.
- Ne pas ouvrir l'APAC W.
- Le marquage CE sur ce produit indique qu'il est conforme à touses les les directives qui lui sont applicables.

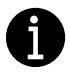

L'utilisation de l'APAC W à d'autres fins que celles décrites dans ce guide de démarrage rapide ne sera pas couverte par la garantie et rendra invalide la garantie ou toute responsabilité.

### **3 Contenu de l'emballage**

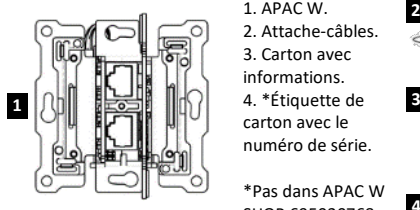

- 1. APAC W.
- 2. Attache-câbles.
- 3. Carton avec
- informations.
- carton avec le
- numéro de série.
- \*Pas dans APAC W SHOP 695020768.

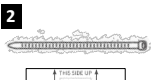

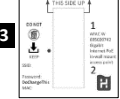

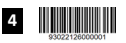

### **4 Conditions d'installation**

- Boîtier/blochet d'encastrement: minimum U40 (82x60x40 mm)
- Alimentation par Ethernet (minimum 802.3af)
- Câble réseau Cat5e ou supérieur: adapté au PoE.
- Option : plastron 83x83 mm 695020802.
- Option : plaque centrale 45x45 mm 695020765 (compatible Niko).
- Option pour le montage en apparent: cadre pour montage en apparent 695020764.
- Outil recommandé: dénudeur de câble 695020662.
- Outil recommandé: pince coupante pour câble de données 695020668.
- Outil recommandé: tournevis à tête plate de 2.4 mm.

### **5 Montage en apparent**

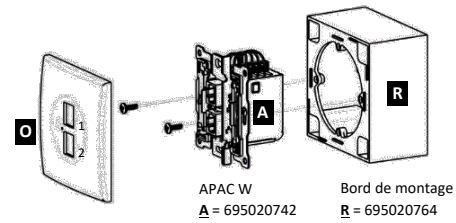

**6 Montage encastré**

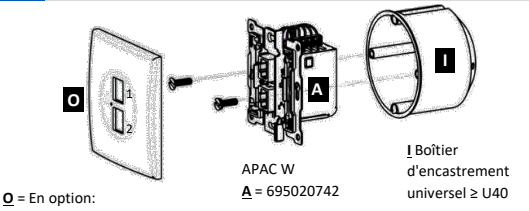

plaque de recouvrement 83x83 mm

ou avec plaque centrale 45x45 compatible Niko.

### **7 Position de montage à l'avant**

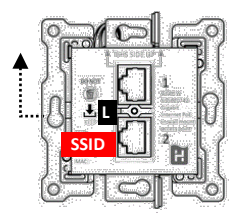

#### THIS SIDE UP

- La position de du témoin LED de signalisation **L** est situé à gauche au milieu sur le devant.
- Retirer le carton.
- Le **SSID** est sur l'APAC W
- Conservez ces informations pour utilisation ultérieure.

### **8 Position de montage à l'arrière**

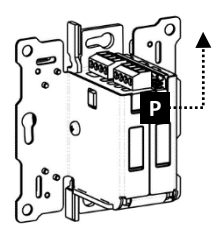

### **CE CÔTÉ VERS LE HAUT**

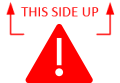

À l'arrière de l'APAC W, la position de montage **P** appropriée est indiquée par une double flèche.

### **9 Câble de raccordement compatible PoE**

\*Il est recommandé d'utiliser le câble de données INKA Cat6.

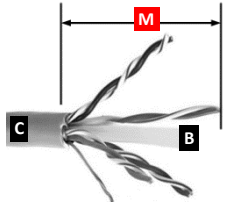

- Assurez-vous que le câble de connexion est débranché de l'alimentation PoE.
- Dénudez la gaine du câble **M** réseau\* C sur env. 30mm.
- Ôtez l'âme plastique intérieure **K** et séparez les paires de fils en les détournant.
- Utilisez la pince coupante pour couper tous les fils conducteurs à la bonne longueur.

**10 Configuration du bornier**

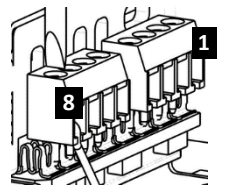

Pour les couleurs correctes, voir également l'étiquette du produit sur le côté de l'APAC W

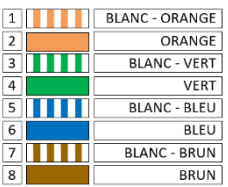

### **11 Connexion du câble réseau**

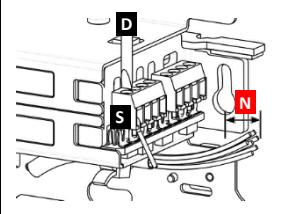

- Dénuder le conducteur N du câble réseau à une longueur vide d'environ **4 mm**.
- Utilisez un tournevis plat de 2.4 mm **D** pour connecter l'âme des fils.
- Retirez les vis **S** du bloc de connecteurs jusqu'en haut du bornier.
- Positionnez les fils sous le bloc de connecteurs et serrez la vis.

### **12 Décharge de traction avec lien de câbles**

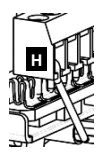

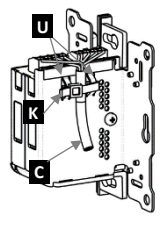

- Positionner et guider le fil dans l'ouverture du bornier comme indiqué dans **H**.
- Fixez le serre-câble K aux deux oeillets métalliques U, ou à un seul en cas de câble réseau plus fin renfoncement(s) **U**.
- Tirez sur le serre-câbles **K** pour le serrer autour du câble **C** et le couper.

### **13 Installation et utilisation**

- Montez l'APAC W dans une un boîtier/blochet d'encastrement dans le mur ou sur le mur à l'aide d'un bord de montage.
- Dotez l'APAC W d'une plaque de recouvrement ou d'un cadre correspondant.
- Connectez l'APAC W via PoE (802.3af) à un modem ou un switch connecté à Internet.
- L'APAC W est automatiquement pourvu d'une adresse IP et va s'initialiser et se configurer.
- Ne débranchez pas et attendez que le voyant (LED) cesse de clignoter et s'éteigne. L'APAC W est maintenant prêt à être utilisé. Ouvrez un navigateur Web et connectez-vous à l'interface utilisateur via l'adresse IP, après le SSID indiqué, ou directement via : http://SSID.

### **14 Manuel d'utilisation**

Pour la configuration de l'APAC W via l'interface utilisateur, les paramètres supplémentaires, la FAQ ou le dépannage, veuillez vous reporter au manuel d'utilisation. Vous trouverez également ici des informations sur l'APAC W en combinaison avec le switch réseau CAS 8 ou l'injecteur Power over Ethernet HMPoE 15 SCANNEZ le code QR pour accéder au manuel d'utilisation complet, ou allez sur <https://www.hirschmann-multimedia.com/>

Toutes les images présentées sont à titre indicatif seulement et peuvent différer des produits indiqués. Aucun droit ne peut donc en découler.

http://hm2.eu/apw